## Login to OXFORD Journals(Oxford University Press)

1. Click on "Sign in" on the upper right of the page of OXFORD Journals (https://academic.oup.com/journals/).

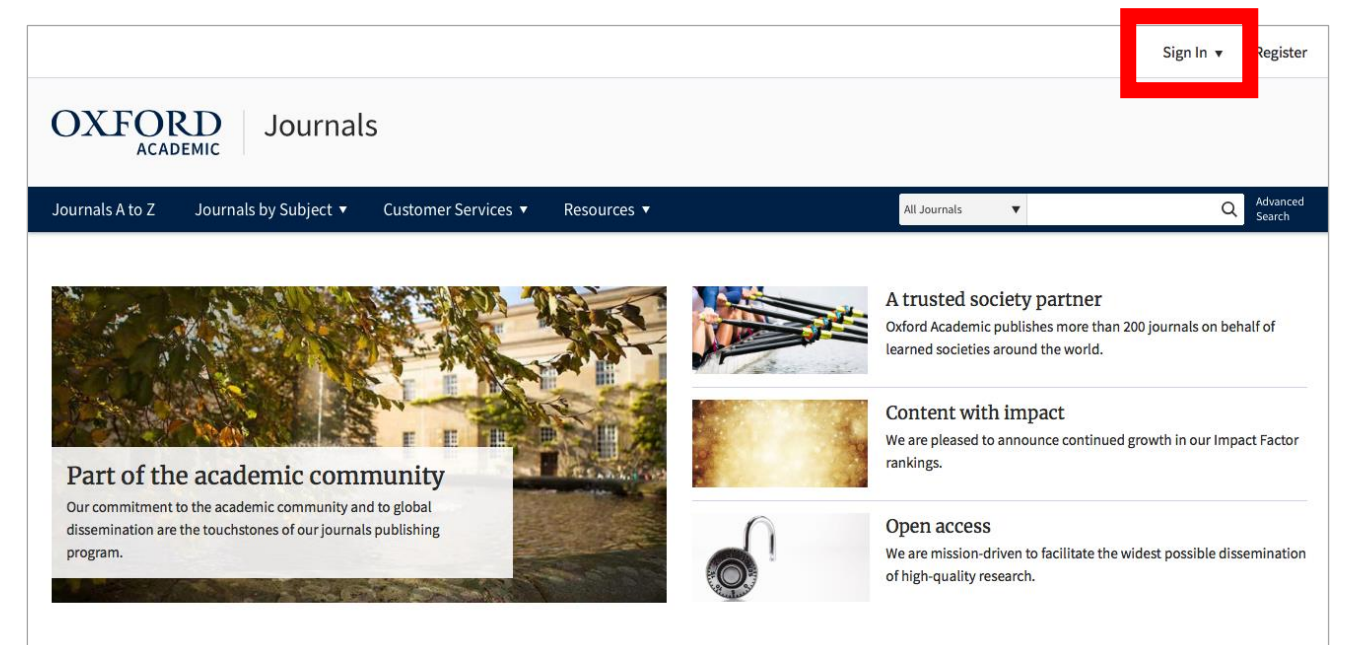

## 2. Click on "Sign in."

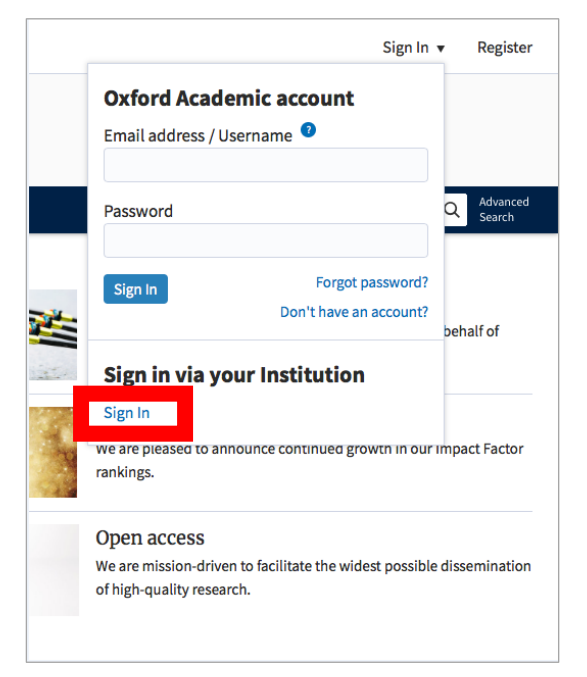

3. Enter "tottori" in the textbox and click on the university name.

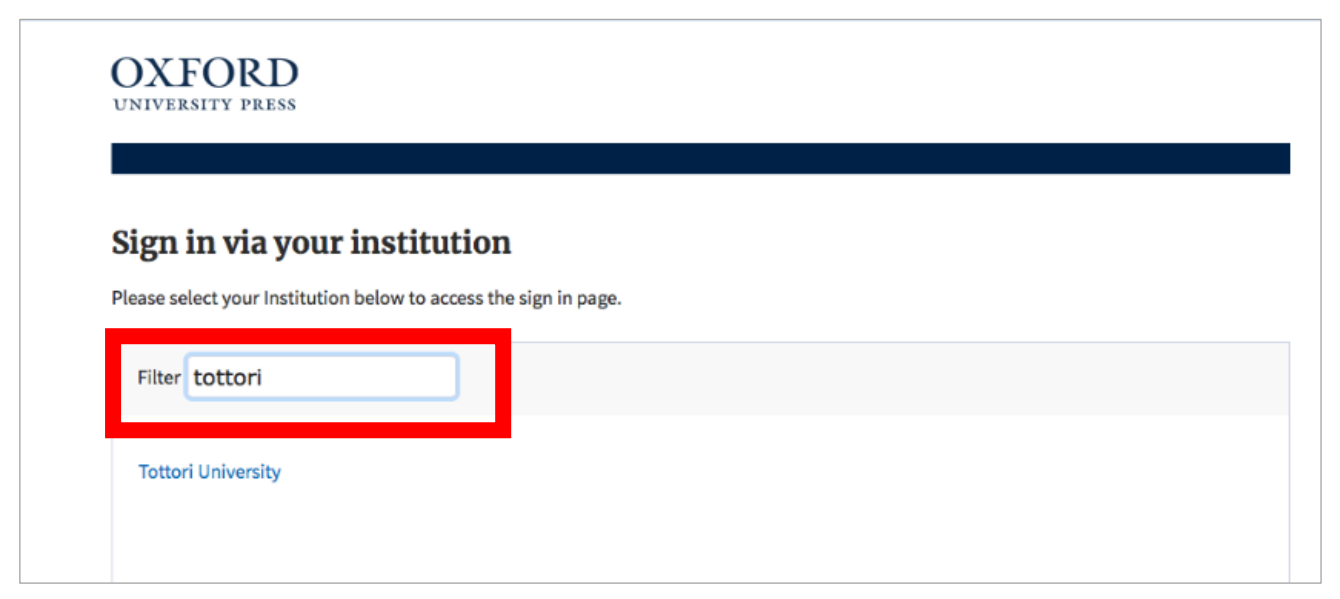

4. Enter your TU-ID and password and click on "Login."

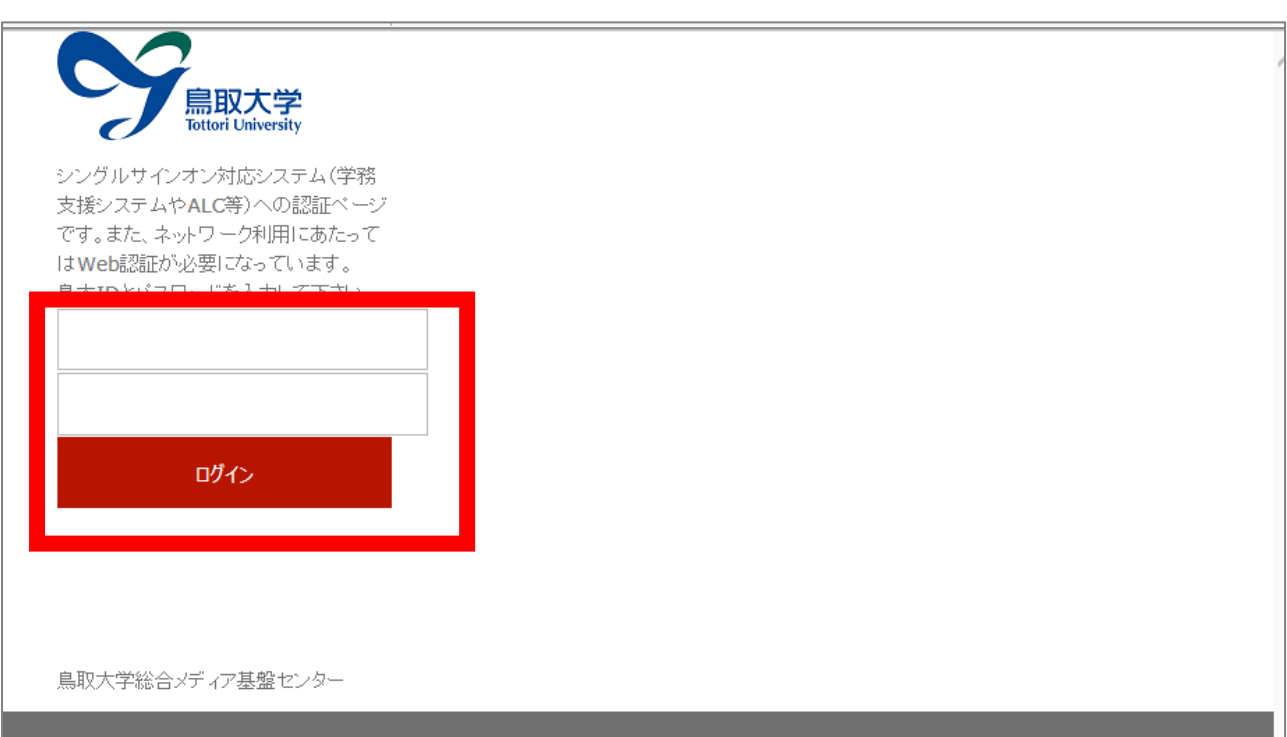

5. If a window is displayed as below, you have successfully logged in to an electronic journal. As is the case with your on-campus access, you can browse or download research papers.

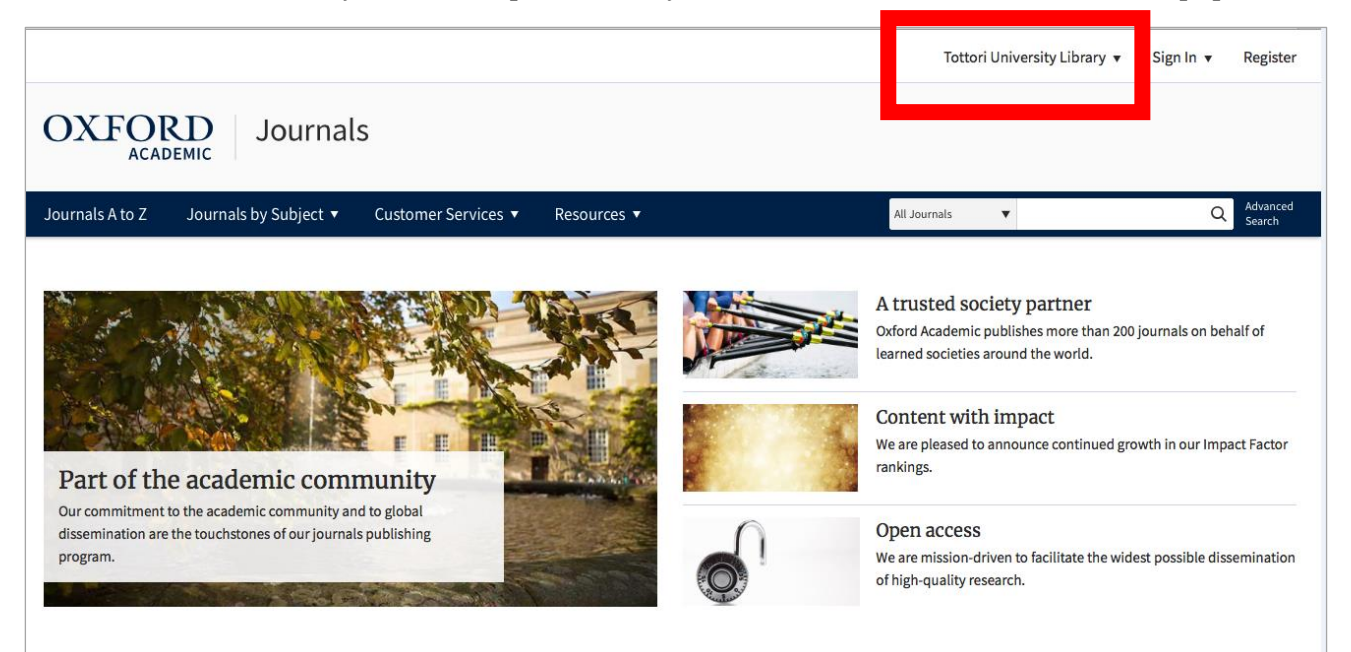